# Services de la WSIB.

La Commission de la sécurité professionnelle et de l'assurance contre les accidents du travail (WSIB) s'est engagée à fournir une solution de gestion des services de santé qui facilite les choses à la fois pour les personnes qui soumettent des demandes de règlement et les fournisseurs de soins de santé tout au long du processus de rétablissement et de retour au travail. Il s'agit d'avoir accès aux bons soins, par les bons fournisseurs, au bon moment.

Les services de la WSIB offerts sur le Portail des fournisseurs de TELUS Santé sont plus faciles et plus efficaces que jamais. Vous bénéficiez de la commodité de nos services de facturation en ligne en temps réel et à tout moment. Nous sommes là pour vous aider à passer moins de temps sur les tâches administratives et plus de temps à faire ce qui compte le plus : aider les personnes souffrant de blessures et de maladies professionnelles.

Nous sommes heureux de vous fournir une suite d'applications pour mieux répondre aux besoins de votre entreprise et, en fin de compte, soutenir vos clients.

## Fonctionnalités du Portail des fournisseurs de TELUS Santé

Le Portail des fournisseurs de TELUS Santé est un moyen efficace et sûr pour vous inscrire aux services de la WSIB, de les facturer et d'être payé. Parmi les principales fonctionnalités qui vous sont offertes, citons celles-ci :

- accès à tous vos comptes par l'intermédiaire d'un seul compte
- ajout et gestion de vos utilisateurs sans dépendre du soutien de TELUS
- établissement d'associations entre les sièges sociaux, les organisations et les fournisseurs afin de simplifier la facturation et les paiements
- gestion de tous les renseignements bancaires directement dans le portail et l'ajout de comptes bancaires à vos emplacements
- demande de fusion de vos comptes

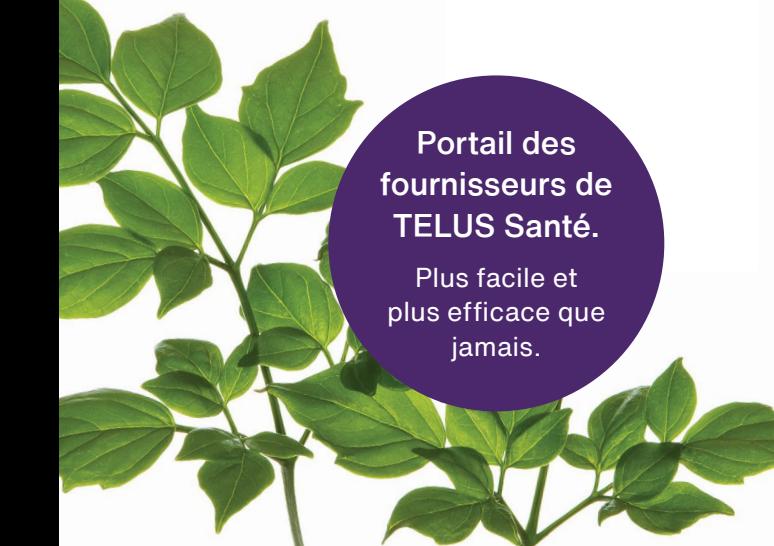

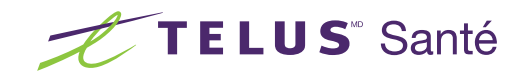

## Pour commencer

Selon le type de service que vous fournissez, vous pouvez avoir accès à une ou plusieurs applications. Pour commencer à utiliser les services de la WSIB ci-dessous, connectez-vous au [Portail des fournisseurs de TELUS Santé.](https://eproviderservices.telushealth.com)

## Transactions bancaires et dépôt direct

Vous pouvez gérer tous vos renseignements bancaires directement dans le portail à l'aide de l'application Adresse courriel et coordonnées bancaires. Votre compte sera confirmé via le système. Vous avez également la possibilité d'ajouter un compte bancaire pour chacun de vos emplacements ou d'avoir un seul compte pour tous les emplacements.

Veillez à configurer le dépôt direct afin de pouvoir soumettre des factures et vous faire payer par voie électronique. Pour configurer le dépôt direct, accédez à la page d'accueil du Portail des fournisseurs et sélectionnez : Adresse courriel et coordonnées bancaires.

## Inscription et associations

Lors de l'inscription, vous pouvez faire des associations entre les sièges sociaux, les organisations et les fournisseurs afin de [centraliser la facturation](http://page.telushealth.com/rs/655-URY-133/images/Centraliser_facturation.pdf) et les paiements.

Faire des associations vous permettra de lier le profil de votre siège social à plusieurs organisations et le profil de votre organisation à plusieurs fournisseurs. Dans certaines situations, vous devrez peut être créer ces associations afin de pouvoir continuer à facturer avec succès vos services à la WSIB.

L'utilisation de la fonction d'association sur le Portail des fournisseurs est rapide et facile. Allez à la page d'accueil et choisissez parmi les choix ci-dessous.

#### • Inscrire un siège social

Vous pouvez inscrire un siège social pour pouvoir facturer au nom de vos organisations sans avoir à vous connecter à chacune d'entre elles. Les sièges sociaux doivent être associés à au moins une organisation, mais les associations directes entre les sièges sociaux et les fournisseurs ne sont pas possibles.

#### • S'associer à un siège social

Les organisations ont la possibilité de s'associer à un siège social qui a déjà été inscrit. Pour associer un siège social, utilisez Associer un siège social à la page d'accueil du Portail des fournisseurs.

#### • S'associer à une organisation

Les sièges sociaux doivent associer au moins une organisation qui a déjà été inscrite. Si un siège social désire créer des associations supplémentaires avec ses organisations, vous pouvez utiliser Associer à une organisation à la page d'accueil du Portail des fournisseurs.

#### • Associer un fournisseur

Les organisations peuvent avoir besoin d'associer au moins un fournisseur, selon leur rôle, et peuvent associer plusieurs fournisseurs si elles le désirent. Si une organisation désire ajouter des associations supplémentaires avec ses fournisseurs existants, ou créer et ajouter de nouveaux fournisseurs, vous pouvez utiliser Associer un fournisseur à la page d'accueil du Portail des fournisseurs.

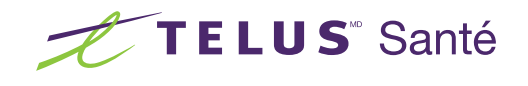

## Gestion des utilisateurs

Vous pouvez ajouter et gérer vos utilisateurs sans dépendre du soutien de TELUS. Si vous désirez ajouter d'autres utilisateurs, tels que des commis à la facturation, un soutien administratif, etc., vous pouvez créer des comptes d'utilisateurs supplémentaires pour eux et gérer leurs autorisations directement sur le Portail des fournisseurs. Par exemple, si un utilisateur soumet des factures, vous pouvez limiter son accès à la soumission de factures sans lui donner accès à vos renseignements bancaires.

Pour ajouter ou gérer vos utilisateurs, rendez-vous sur la page d'accueil du Portail des fournisseurs et sélectionnez Accès des utilisateurs et permissions dans la section Gestion des fournisseurs.

## Fusion de vos comptes

En tant que nouveau fournisseur, vous disposez d'un compte et d'un ensemble d'authentifiants pour vous connecter au Portail des fournisseurs. Toutefois, si vous disposez de plusieurs comptes sur le Portail des fournisseurs et vous désirez les combiner, vous pouvez le faire en utilisant la fonction Fusion de comptes à la page d'accueil du Portail des fournisseurs.

Une fois les comptes fusionnés, les principaux renseignements des deux comptes, comme vos rôles, les emplacements de services (fournisseurs indépendants) et la liste des fournisseurs (organisations), seront combinés et disponibles sous le compte fusionné.

Lorsque vous vous connecterez au Portail des fournisseurs, vous aurez besoin du nom d'utilisateur, du mot de passe et de l'ID du fournisseur TELUS pour les deux comptes que vous désirez fusionner.

## Modification du profil

Les modifications du profil de votre fournisseur, de votre organisation ou de votre siège social qui ne sont pas encore offertes en libre-service peuvent être demandées au moyen de l'application de modification du profil. Il s'agit notamment des changements d'adresse, des fonctionnalités d'accessibilité, des heures d'ouverture, des dissociations, entre autres.

Vous pouvez accéder à l'application de modification du profil en cliquant sur le lien Autres modifications à mon profil à la page d'accueil du Portail des fournisseurs.

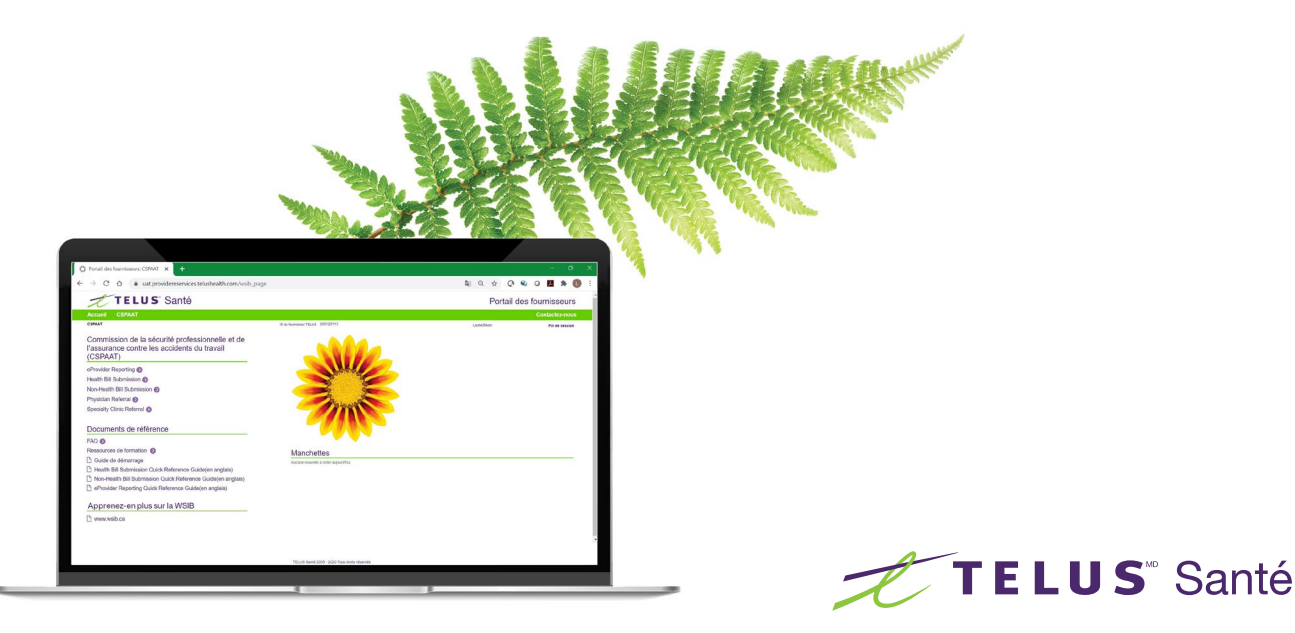

## Soumission de factures

Les applications Health Bill Submission (soumission de factures liées à la santé) et Non-Health Bill Submission (soumission de factures non liées à la santé) vous permettent de faire ce qui suit :

- Soumettre des factures électroniques
- Annuler et mettre à jour les factures soumises
- Effectuer des demandes de renseignements sur les factures et les paiements, et utiliser le dépôt direct
- Consulter les relevés de paiement en ligne

## Soumission de formulaires

Vous pouvez également soumettre des rapports (formulaires 8, 26 et FAF) en ligne à la WSIB en utilisant l'application eProvider reporting (rapport eFournisseurs). Une fois les rapports reçus, une facture sera automatiquement générée pour vous faire gagner du temps.

L'application eProvider reporting (rapport eFournisseurs) est offerte aux médecins, aux chiropraticiens, aux physiothérapeutes et aux infirmiers praticiens, ou aux établissements de santé où ces professionnels de la santé exercent.

Ensemble, l'application eProvider reporting (rapport eFournisseurs) et la demande de renseignements sur la soumission de factures liées à la santé vous permettent de vérifier l'état de paiement de vos factures 24 heures sur 24, 7 jours sur 7.

Pour accéder à ces applications, allez à la page d'accueil du Portail des fournisseurs et sélectionnez WSIB sous « Sélectionnez le service » en haut de la page.

Des guides de référence rapide pour la soumission de factures liées ou non à la santé, ainsi que l'application eProvider reporting sont disponibles à la page de la WSIB du Portail des fournisseurs sous [Documents de référence](https://www.telus.com/fr/health/health-professionals/allied-healthcare-professionals/wsib/resources?mkt_tok=eyJpIjoiT1dabU56WTNOVFEzTXpFeSIsInQiOiI4WlF3VXRlTnpuVndBWkVkYmg1ZHJhVEFjbm12STlXRkNGVHExN0RUV1wvRjhaMk4wb3RGZTNWcVV0VGJLSUx3XC9CWkdvcWlSWEl0MjJtZjZobGI).

Pour obtenir de plus amples renseignements, consultez notre [FAQ,](https://www.telus.com/fr/health/health-professionals/allied-healthcare-professionals/wsib/resources?mkt_tok=eyJpIjoiT1dabU56WTNOVFEzTXpFeSIsInQiOiI4WlF3VXRlTnpuVndBWkVkYmg1ZHJhVEFjbm12STlXRkNGVHExN0RUV1wvRjhaMk4wb3RGZTNWcVV0VGJLSUx3XC9CWkdvcWlSWEl0MjJtZjZobGI2aTdlMEZGMkhiUGpUMUFVUzJMWnp0V09DVjVwZW5wSW1yM2hPOHUxRTJMQlJGIn0%3D) nos comment puis-je et les autres [ressources](https://www.telus.com/fr/health/health-professionals/allied-healthcare-professionals/wsib/resources?mkt_tok=eyJpIjoiT1dabU56WTNOVFEzTXpFeSIsInQiOiI4WlF3VXRlTnpuVndBWkVkYmg1ZHJhVEFjbm12STlXRkNGVHExN0RUV1wvRjhaMk4wb3RGZTNWcVV0VGJLSUx3XC9CWkdvcWlSWEl0MjJtZjZobGI2aTdlMEZGMkhiUGpUMUFVUzJMWnp0V09DVjVwZW5wSW1yM2hPOHUxRTJMQlJGIn0%3D#training). Communiquez avec nous si vous avez des questions :

1-866-240-7492 | [provider.mgmt@telus.com](mailto:provider.mgmt%40telus.com?subject=)

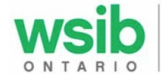

Commission de la sécurité professionnelle et de l'assurance contre les accidents du travail

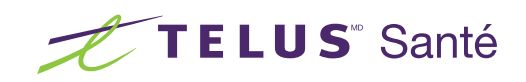

TELUS et le logo TELUS Santé sont des marque déposées de TELUS Corporation, utilisée sous licence. Toutes les autres marques de commerce appartiennent à leurs propriétaires respectifs. © 2020 TELUS. 20-0900